## INSTITUTE WRITING PROGRAM

## THE WRITING CENTER

## Embedding a Prezi

A Prezi is a great alternative to the standard Power Point because it allows you to move dynamically between your information, allowing you to seamlessly transition between micro and macro ideas with its zoom feature. If you decide that this engaging presentation is more appropriate, consider embedding the flowing movie-like slides into your ePortfolio **Post** or **Page** rather than linking to an outside source via a hyperlink.

## **To embed your Prezi**

- 1. Go to the Prezi that you want to embed.
- 2. Click on the **Embed** button.
- 3. Change width & height if you prefer.
- 4. Click **Copy code to clipboard**.
- 5. Go to your **Page** or **Post** and click on the "Text" tab.
- 6. Paste code.
- 7. Remember to save the document.

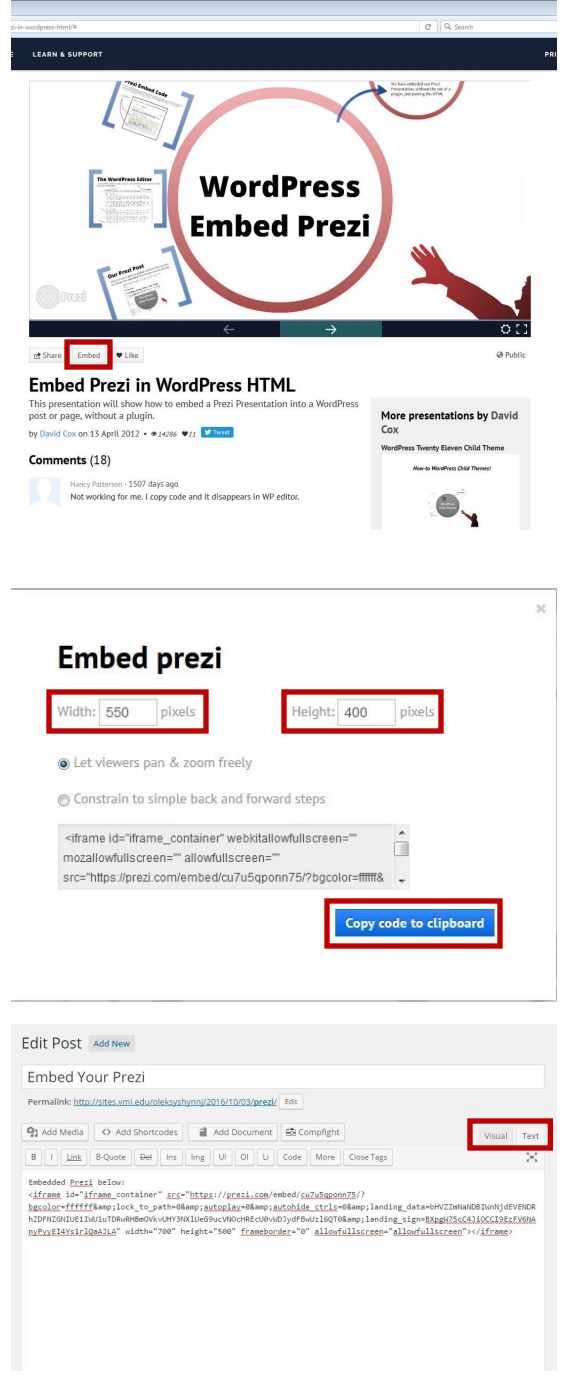

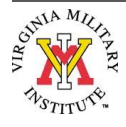